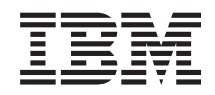

System i Banco de Dados Administração de Banco de Dados

*Versão 6 Release 1*

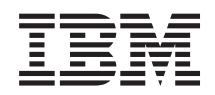

System i Banco de Dados Administração de Banco de Dados

*Versão 6 Release 1*

#### **Nota**

Antes de utilizar estas informações e o produto suportado por elas, leia as informações em ["Avisos",](#page-18-0) na página 13.

Esta edição se aplica à versão 6, release 1, modificação 0 do IBM i5/OS (número do produto 5761-SS1) e a todos os releases e modificações subseqüentes até que seja especificado de outra forma em novas edições. Esta versão não é executada em todos os modelos RISC (Reduced Instruction Set Computer) nem é executada nos modelos CISC.

# **Índice**

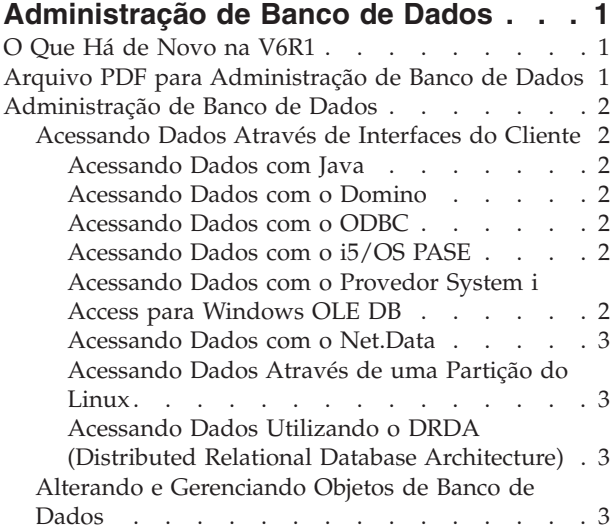

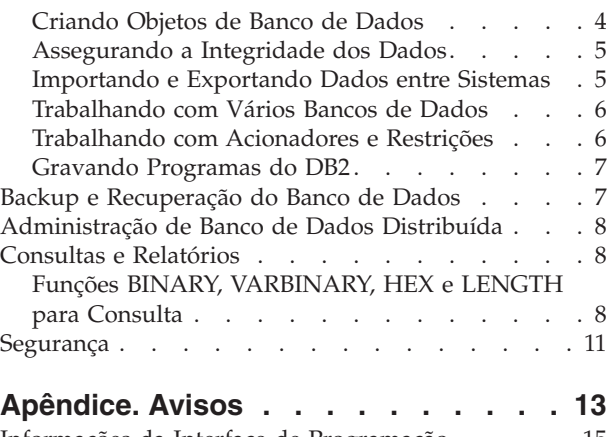

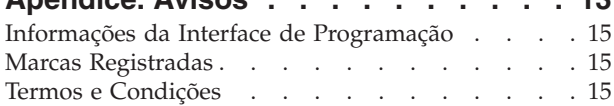

 $\,$   $\,$ 

## <span id="page-6-0"></span>**Administração de Banco de Dados**

O DB2 para i5/OS fornece funções de administração de banco de dados, de backup e recuperação, de consulta e de segurança.

Você também pode explorar outras informações do banco de dados utilizando a árvore de navegação principal ou o Localizador de Informações do Banco de Dados.

## **O Que Há de Novo na V6R1**

Leia sobre informações novas ou significativamente alteradas para a coleta de tópicos de administração de Banco de Dados.

### **Acessando Dados Através de Interfaces do Cliente**

O tópico ["Acessando](#page-7-0) Dados Através de Interfaces do Cliente" na página 2 foi movido da coleta de tópicos de programação SQL para essa coleta de tópicos. Esse tópico era originalmente intitulado Utilizando SQL Dinâmica Através de Interfaces do Cliente.

### **Como Saber o Que É Novo ou Que Foi Alterado**

Para ajudar a ver onde as alterações técnicas foram feitas, o centro de informações utiliza:

- A imagem  $\gg$  marca onde começam as informações novas ou alteradas.
- A imagem  $\mathcal K$  marca onde terminam as informações novas ou alteradas.

Nos arquivos PDF, você poderá ver barras de revisão (|) na margem esquerda das informações novas ou alteradas.

Para localizar outras informações sobre as novidades ou alterações neste release, consulte Memorando para Usuários.

## **Arquivo PDF para Administração de Banco de Dados**

Você pode visualizar e imprimir um arquivo PDF dessas informações.

Para visualizar ou fazer download da versão PDF deste documento, selecione Administração de Banco de Dados (aproximadamente 270 KB).

### **Salvando Arquivos PDF**

Para salvar um PDF em sua estação de trabalho para exibição ou impressão:

- 1. Clique com o botão direito do mouse no link do PDF no seu navegador.
- 2. Clique na opção que salva o PDF localmente.
- 3. Navegue para o diretório no qual deseja salvar o PDF.
- 4. Clique em **Salvar**.

### **Fazendo Download do Adobe Reader**

É necessário ter o Adobe Reader instalado em seu sistema para visualizar ou imprimir esses PDFs. É possível fazer download de uma cópia gratuita no Web site da [Adobe](http://www.adobe.com/products/acrobat/readstep.html)

(www.adobe.com/products/acrobat/readstep.html) .

## <span id="page-7-0"></span>**Administração de Banco de Dados**

O DB2 para i5/OS fornece vários métodos para configurar e gerenciar bancos de dados.

#### **Conceitos relacionados**

Gerenciamento de Diário

## **Acessando Dados Através de Interfaces do Cliente**

Você pode acessar dados do DB2 para i5/OS através de interfaces do cliente no servidor, tal como o driver JDBC (Java Database Connectivity), o driver ODBC (Open Database Connectivity), o i5/OS PASE (i5/OS Portable Application Solutions Environment), o Provedor OLE DB, o Net.Data ou o DRDA (Distributed Relational Database Architecture).

### **Acessando Dados com Java**

Você pode acessar dados do DB2 para i5/OS em seus programas Java utilizando o driver JDBC (Java Database Connectivity) que está incluído com o programa licenciado IBM Developer Kit para Java.

O driver permite executar as seguintes tarefas:

- v Acessar arquivos do banco de dados.
- v Acessar funções do banco de dados JDBC com SQL (Linguagem de Consulta Estruturada) incorporada para Java.
- v Executar instruções SQL e processar resultados.

#### **Conceitos relacionados**

Acessando o Banco de Dados do System i5 com o IBM Developer Kit para Driver JDBC do Java

### **Acessando Dados com o Domino**

Você pode utilizar o IBM Lotus Domino para i5/OS para integrar dados dos bancos de dados do DB2 para i5/OS e bancos de dados do Domino em ambas as direções.

Para obter vantagem dessa integração, você precisa entender e gerenciar como as autorizações funcionam entre os dois tipos de bancos de dados.

**Conceitos relacionados**

Lotus Domino para i5/OS

### **Acessando Dados com o ODBC**

Você utiliza o driver ODBC (System i Access para Windows Open Database Connectivity) para permitir que aplicativos clientes ODBC compartilhem efetivamente dados entre si e com o servidor.

#### **Conceitos relacionados**

Administração do ODBC

### **Acessando Dados com o i5/OS PASE**

O IBM i5/OS PASE (i5/OS Portable Application Solutions Environment) é um ambiente de tempo de execução integrado para AIX, UNIX ou outros aplicativos que estão em execução no sistema operacional i5/OS. O i5/OS PASE suporta a CLI (Interface de Nível de Chamada) do DB2 para i5/OS.

**Conceitos relacionados**

Banco de Dados

### **Acessando Dados com o Provedor System i Access para Windows OLE DB**

O Provedor System i Access para Windows OLE DB, junto com o Kit de Ferramentas do Programador, facilita o desenvolvimento de aplicativos cliente/servidor do System i a partir do PC do cliente Microsoft Windows.

<span id="page-8-0"></span>O Provedor System i Access para Windows OLE DB fornece interfaces de acesso no nível de registro dos |

programadores para arquivos de banco de dados do DB2 para i5/OS. Além disso, ele fornece suporte |

para SQL, filas de dados, programas e comandos. |

#### **Referências relacionadas**

Provedor OLE DB do System i Access para Windows

#### **Acessando Dados com o Net.Data**

O Net.Data é um aplicativo executado em um servidor. Você pode utilizar o Net.Data para criar facilmente documentos da Web dinâmicos que são chamados de macros da Web. As macros da Web criadas para o Net.Data têm a simplicidade de HTML com a funcionalidade de aplicativos CGI-BIN.

O Net.Data facilita a inclusão de dados ativos em páginas da Web estáticas. Dados ativos incluem informações que estão armazenadas em bancos de dados, arquivos, aplicativos e serviços do sistema.

#### **Conceitos relacionados**

Aplicativos Net.Data para o Servidor HTTP

### **Acessando Dados Através de uma Partição do Linux**

A IBM e vários distribuidores Linux cooperaram para integrar o sistema operacional Linux com a confiabilidade da arquitetura System i.

O Linux traz uma nova geração de aplicativos baseados na Web para o produto System i. A IBM modificou o kernel Linux PowerPC para executar em uma partição lógica secundária e contribuiu para a volta do kernel à comunidade Linux.

#### **Conceitos relacionados**

Linux em uma Partição Lógica

### **Acessando Dados Utilizando o DRDA (Distributed Relational Database Architecture)**

Um *banco de dados relacional distribuído* consiste em um conjunto de objetos SQL que são espalhados entre sistemas de computador interconectados. Cada banco de dados relacional tem um gerenciador de banco de dados relacional para gerenciar as tabelas em seu ambiente.

Os gerenciadores de banco de dados comunicam-se e cooperam entre si de forma que um determinado gerenciador de banco de dados acesse as instruções SQL em execução em um banco de dados relacional em outro sistema.

#### **Referências relacionadas**

Função do Banco de Dados Relacional Distribuído e SQL

## **Alterando e Gerenciando Objetos de Banco de Dados**

O DB2 para i5/OS fornece métodos SQL (Linguagem de Consulta Estruturada) e de sistema para alterar e gerenciar os objetos de bancos de dados.

Há vários métodos disponíveis para trabalhar com objetos de banco de dados. Você pode utilizar a interface do System i Navigator, métodos SQL ou interface de sistema tradicional. A tabela a seguir mostra as opções disponíveis para cada tarefa. Clique no **X** apropriado para obter informações adicionais sobre a execução da tarefa.

As tarefas do System i Navigator são documentadas na ajuda on-line.

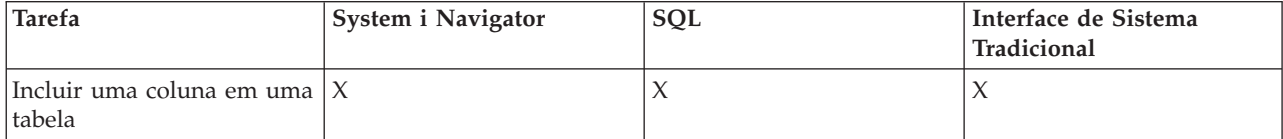

<span id="page-9-0"></span>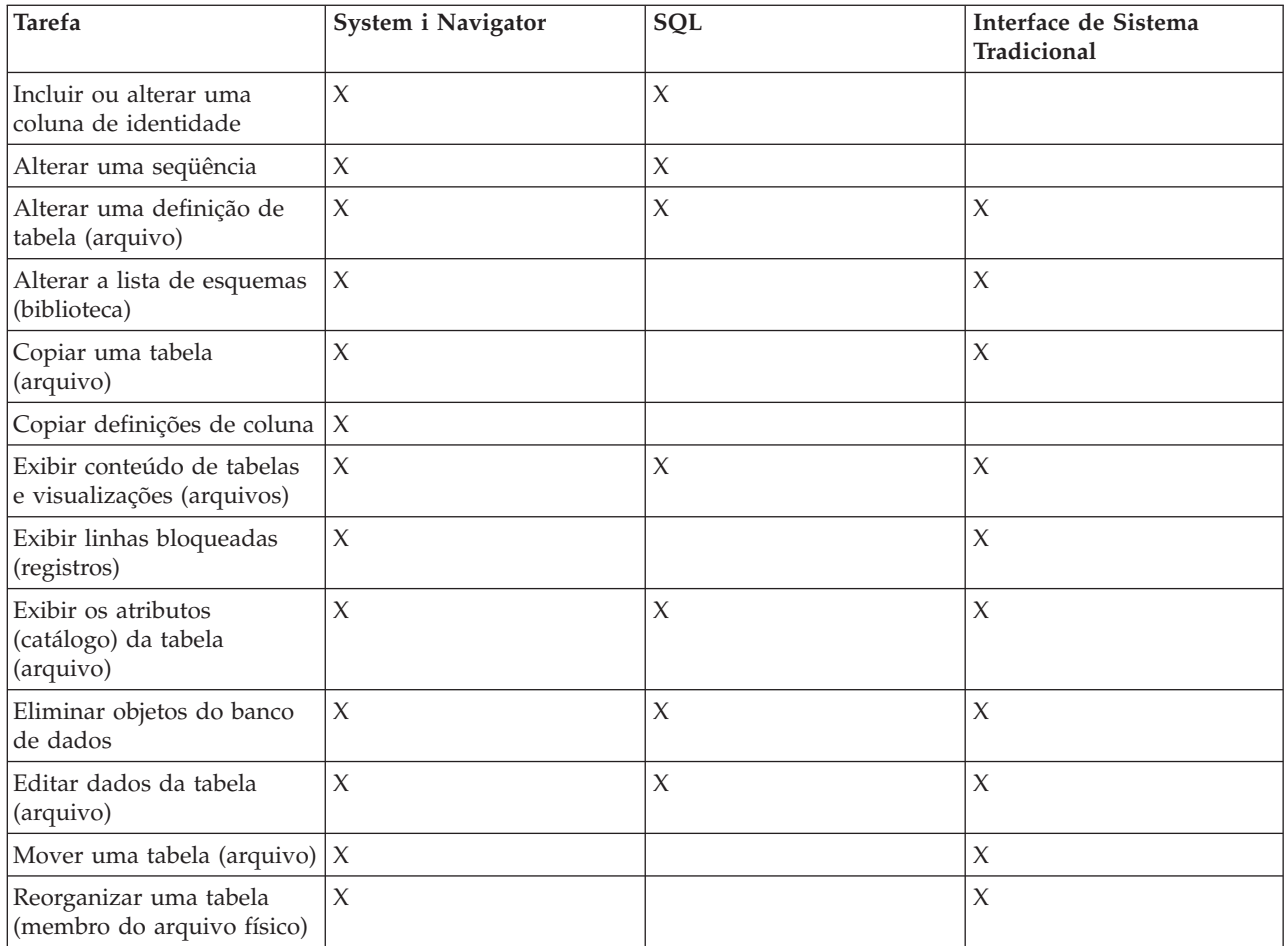

#### **Conceitos relacionados**

Tarefas de Banco de Dados do Navegador do System i

#### **Referências relacionadas**

Terminologia: Acesso de Arquivo SQL versus Tradicional

## **Criando Objetos de Banco de Dados**

A primeira etapa no desenvolvimento do banco de dados é criar objetos que conterão os dados. Você pode criar tabelas, visualizações e índices com SQL. Também pode criar arquivos físicos e lógicos utilizando a interface de sistema tradicional.

Você pode criar objetos de banco de dados utilizando o System i Navigator, o SQL ou a interface de sistema tradicional. A tabela a seguir mostra as opções disponíveis para cada tarefa. Clique no **X** apropriado para obter informações adicionais sobre a execução da tarefa.

As tarefas do System i Navigator são documentadas na ajuda on-line.

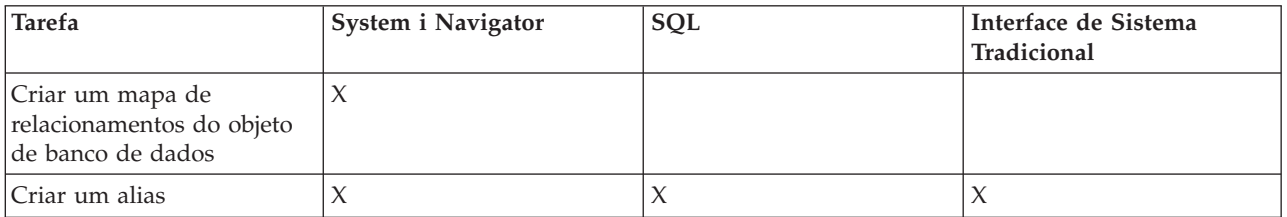

<span id="page-10-0"></span>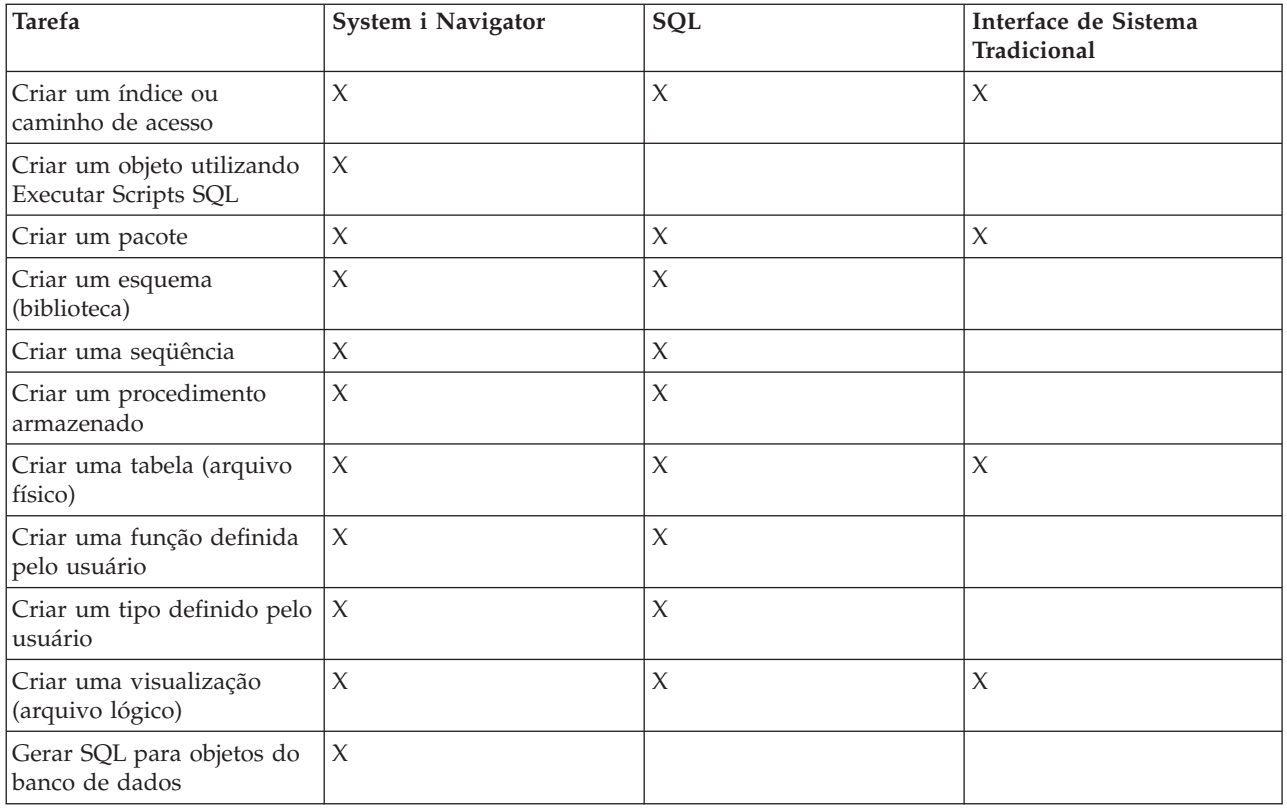

#### **Conceitos relacionados**

Tarefas de Banco de Dados do Navegador do System i

#### **Referências relacionadas**

Terminologia: Acesso de Arquivo SQL versus Tradicional

## **Assegurando a Integridade dos Dados**

O DB2 para i5/OS fornece diversas medidas de integridade, incluindo limitações, programas do acionador e controle de comprometimento.

Restrições, acionadores e controle de comprometimento podem proteger seu banco de dados contra inserções, exclusões e atualizações inadvertidas. As restrições dizem basicamente como os valores de dados podem ser alterados, enquanto os acionadores são ações automáticas que iniciam ou *acionam* um evento, como uma atualização de uma tabela específica.

#### **Conceitos relacionados**

Controle de Consolidação

["Trabalhando](#page-11-0) com Acionadores e Restrições" na página 6

Você pode utilizar acionadores ou restrições para gerenciar dados nas tabelas de bancos de dados.

## **Importando e Exportando Dados entre Sistemas**

*Importar dados* é o processo de recuperação de dados de origens externas, enquanto *exportar dados* é o processo de extrair dados de DB2 para i5/OS e copiá-los para outro sistema.

Importar dados para o DB2 para i5/OS pode ser um evento único ou pode ser uma tarefa contínua, como atualizações semanais com o objetivo de fazer relatórios comerciais. Esses tipos de operações de movimentação de dados são normalmente realizados por meio das funções importar, exportar ou carregar.

**Conceitos relacionados**

<span id="page-11-0"></span>Copiando um Arquivo Copiando Arquivos Copiando Dados do Arquivo de Origem Movendo um Arquivo **Tarefas relacionadas** Importando e Exportando Dados Carregando e Descarregando Dados de Sistemas Diferentes do System i

## **Trabalhando com Vários Bancos de Dados**

O sistema fornece um banco de dados do sistema (identificado como *SYSBAS*) e a habilidade para trabalhar com um ou mais bancos de dados de usuários.

Os bancos de dados do usuário são implementados através do uso de conjuntos de discos independentes, que são configurados na função de gerenciamento de disco doSystem i Navigator. Depois que um conjunto de discos independente é configurado, ele é exibido como outro banco de dados na pasta Banco de dados do System i Navigator.

Quando você expande um sistema no System i Navigator e, em seguida, expande os **Bancos de Dados**, é exibida uma lista de bancos de dados com os quais você pode trabalhar. Para estabelecer uma conexão com um banco de dados, expanda o banco de dados com o qual deseja trabalhar.

**Conceitos relacionados**

Gerenciamento de Disco

## **Trabalhando com Acionadores e Restrições**

Você pode utilizar acionadores ou restrições para gerenciar dados nas tabelas de bancos de dados.

Um *acionador* é um tipo de programa de procedimento armazenado que é automaticamente chamado sempre que uma ação especificada é executada em uma determinada tabela. Os acionadores são úteis para manter as trilhas de auditoria, detectar condições excepcionais, manter relacionamentos no banco de dados e executar aplicativos e operações que coincidem com a operação de alteração.

Uma *restrição* é uma restrição ou limitação colocada no banco de dados. As restrições são implementadas no nível da tabela. Você pode utilizar as restrições para criar integridade de referência no banco de dados.

Você pode trabalhar com acionadores e restrições utilizando o System i Navigator, o SQL ou a interface de sistema tradicional. A tabela a seguir mostra as opções disponíveis para cada tarefa. Clique no **X** apropriado para obter informações adicionais sobre a execução da tarefa.

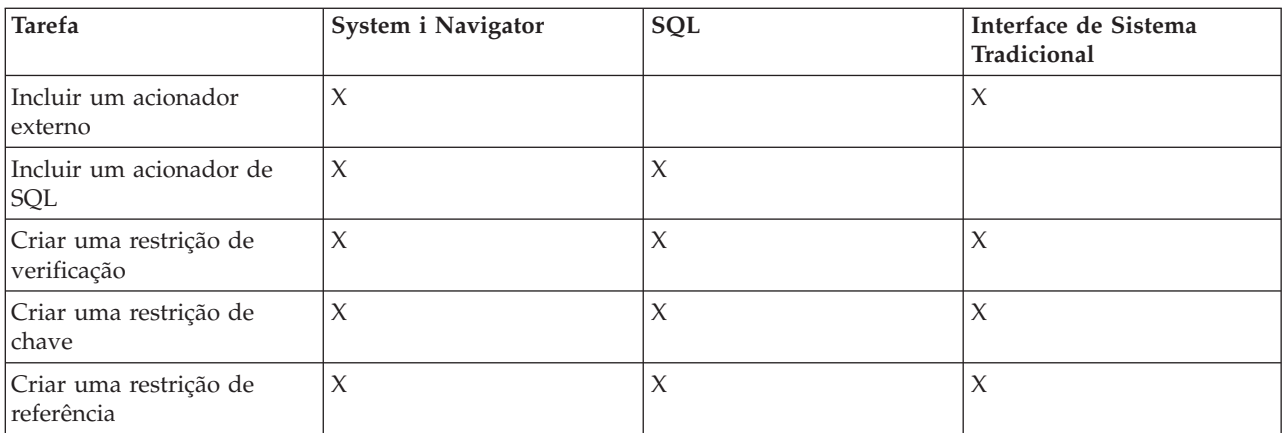

As tarefas do System i Navigator também são documentadas na ajuda on-line.

<span id="page-12-0"></span>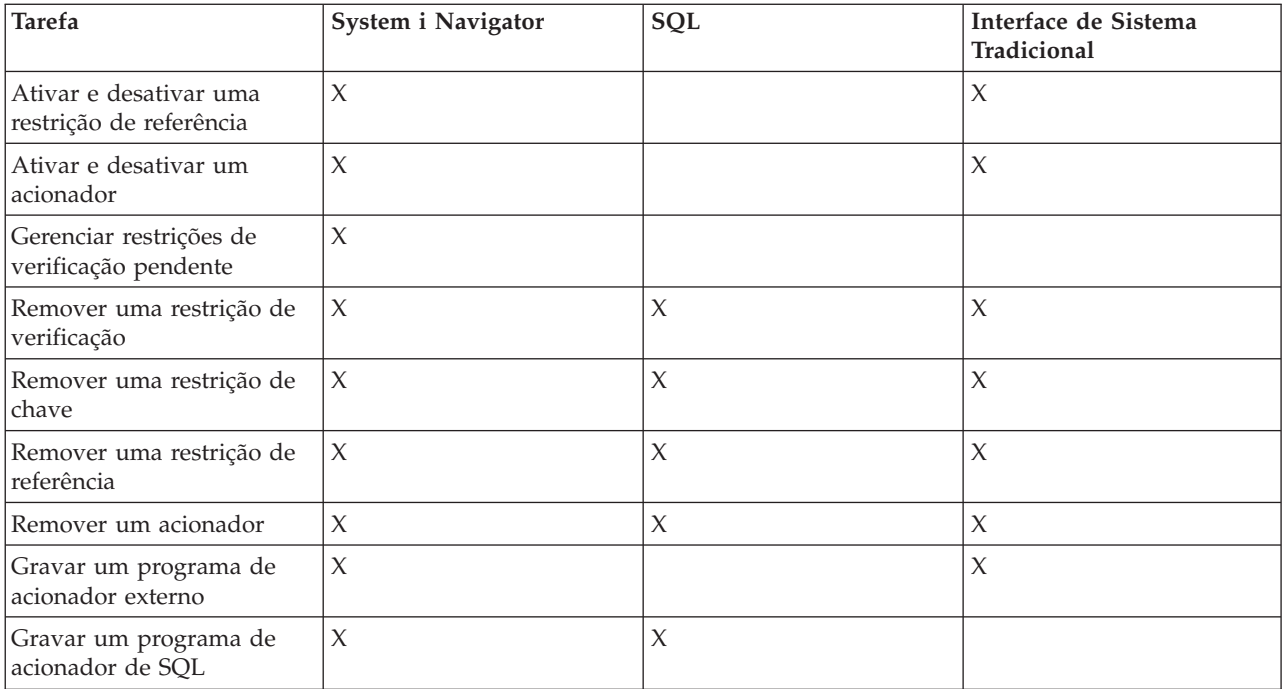

#### **Conceitos relacionados**

Tarefas de Banco de Dados do Navegador do System i

## **Gravando Programas do DB2**

O DB2 para i5/OS fornece vários métodos para gravação de aplicativos que acessam ou atualizam dados.

Você pode gravar programas de SQL incorporados, funções externas, procedimentos externos, aplicativos CLI do DB2 para i5/OS e programas do acionador.

**Conceitos relacionados** Programação de SQL Integrada Gravando um DB2 para Aplicativo CLI do i5/OS **Tarefas relacionadas** Criando Programas do Acionador **Referências relacionadas** Definindo um Procedimento Externo Gravando UDFs como Funções Externas

## **Backup e Recuperação do Banco de Dados**

Salvar os dados podem exigir tempo e requer disciplina. Entretanto, é crucial fazer o backup dos dados, pois nunca se sabe quando será necessário fazer uma recuperação deles.

**Conceitos relacionados**

Backup e Recuperação

Gerenciamento de Diário

Recuperando e Restaurando seu Banco de Dados

## <span id="page-13-0"></span>**Administração de Banco de Dados Distribuída**

Com o DB2 para i5/OS, você pode trabalhar com bancos de dados que são distribuídos entre vários sistemas.

#### **Conceitos relacionados**

Programação do Banco de Dados Distribuído

### **Consultas e Relatórios**

Você pode utilizar o SQL, o comando Abrir Arquivo de Consulta (OPNQRYF), a API de Consulta (QQQQRY), o Open Database Connectivity (ODBC) ou o programa licenciado IBM Query para i5/OS para criar e executar consultas.

Uma das tarefas mais comuns executadas com o banco de dados é a recuperação de informações. O sistema fornece vários métodos para criar e executar consultas e relatórios.

Você pode utilizar uma instrução SQL para recuperar informações. Essa instrução SQL é chamada *query*. A consulta faz procuras nas tabelas armazenadas no banco de dados para localizar a resposta à pergunta enviada com a instrução SQL. A resposta é expressa como um conjunto de linhas, conhecido como conjunto de resultados. Após a execução de uma consulta, você também pode criar um relatório para exibir os dados fornecidos no conjunto de resultados.

Além disso, para utilizar o SQL, você pode utilizar outras funções e produtos para criar e executar consultas e relatórios. Consulte as seguintes informações para obter detalhes.

- Visão Geral do IBM DB2 Web Query para System i
- Consulta para i5/OS
- v Query Management Programming
- Query Manager Use

Além disso, você pode construir as instruções SQL SELECT, INSERT, UPDATE e DELETE na janela Assistente de SQL do System i Navigator.

**Conceitos relacionados** Programação de SQL **Tarefas relacionadas** Construindo Instruções SQL com o Assistente de SQL **Referências relacionadas** comando Abrir Arquivo de Consulta (OPNQRYF) API de Consulta (QQQQRY)

## **Funções BINARY, VARBINARY, HEX e LENGTH para Consulta**

Este tópico descreve as funções integradas BINARY, VARBINARY, HEX e LENGTH que são suportadas pelo programa licenciado IBM Query para i5/OS.

**Nota:** Além das funções BINARY, VARBINARY, HEX e LENGTH, a Consulta para programa licenciado i5/OS fornece o seguinte suporte:

- v Suporte para tipos de dados BINARY, VARBINARY, BLOB, CLOB, DBCLOB e ROWID.
- v Suporte para números maiores e decimais e para literais numéricos grandes.
- v A função VARCHAR suporta a conversão de CLOB para VARCHAR.

v A função VARGRAPHIC suporta a conversão de gráficos CLOB para DBCS, CLOB para UCS2, DBCLOB para DBCS e DBCLOB para UCS2.

Uma constante binária é utilizada para comparar um literal com um campo binário (BINARY, VARBINARY ou BLOB). As constantes binárias são representadas com um X seguido por uma seqüência de caracteres que começa e termina com um delimitador de cadeia. Os caracteres entre os delimitadores de cadeia devem ser um número invariável de dígitos hexadecimais. Um dígito hexadecimal é um dígito ou qualquer uma das letras de A a F (em letra maiúscula ou minúscula), conforme mostrado no seguinte exemplo:

Campo Teste Valor binarycol eq X'12AF'

### **Função Integrada BINARY**

a função BINARY retorna uma representação BINARY de uma cadeia de qualquer tipo. O formato é:

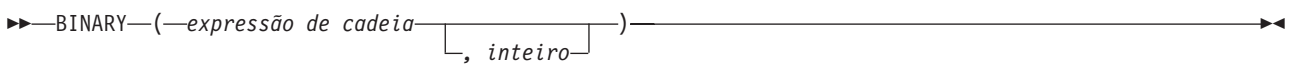

O resultado da função é uma cadeia binária de comprimento fixo. Se o primeiro argumento puder ser nulo, o resultado poderá ser nulo; se o primeiro argumento for nulo, o resultado será o valor nulo.

O primeiro argumento deve ser uma expressão de cadeia cujo valor deve ser uma cadeia de caracteres interna, uma cadeia gráfica, uma cadeia binária ou tipo de dados do ID de linha.

O segundo argumento especifica o atributo de comprimento para a cadeia binária resultante. O valor deve estar entre 1 e 32766. Se o segundo argumento não for especificado, as seguintes regras serão aplicadas:

- v Se a expressão de cadeia for a constante de cadeia vazia, o atributo de comprimento do resultado será 1.
- v Caso contrário, o atributo de comprimento do resultado é igual ao atributo de comprimento do primeiro argumento, a não ser que o argumento seja uma cadeia gráfica. Nesse caso, o atributo de comprimento do resultado é duas vezes o atributo de comprimento do argumento.

O comprimento real é igual ao atributo de comprimento do resultado. Se o comprimento da expressão de cadeia for menor que o comprimento do resultado, o resultado será preenchido com zeros hexadecimais até o comprimento do resultado. Se o comprimento da expressão de cadeia for maior que o atributo de comprimento do resultado, será feito um truncamento.

### **Função Integrada VARBINARY**

A função VARBINARY retorna uma representação VARBINARY de uma cadeia de qualquer tipo. O formato é:

 VARBINARY ( *expressão de cadeia* ) *, inteiro* -

O resultado da função é VARBINARY. Se o primeiro argumento puder ser nulo, o resultado poderá ser nulo; se o primeiro argumento for nulo, o resultado será o valor nulo.

O primeiro argumento é uma expressão de cadeia cujo valor pode ser uma cadeia de caracteres, uma cadeia gráfica, uma cadeia binária ou um ID de linha.

O segundo argumento especifica o atributo de comprimento para a cadeia binária resultante. O valor deve estar entre 1 e 32740 (32739 se anulável). Se o segundo argumento não for especificado, as seguintes regras serão aplicadas:

- v Se a expressão de cadeia for a constante de cadeia vazia, o atributo de comprimento do resultado será 1.
- v Caso contrário, o atributo de comprimento do resultado é igual ao atributo de comprimento do primeiro argumento, a não ser que o argumento seja uma cadeia gráfica. Nesse caso, o atributo de comprimento do resultado é duas vezes o atributo de comprimento do argumento.

O comprimento real é igual ao atributo de comprimento do resultado. Se o comprimento da expressão de cadeia for menor que o comprimento do resultado, o resultado será preenchido com zeros hexadecimais até o comprimento do resultado. Se o comprimento da expressão de cadeia for maior que o atributo de comprimento do resultado, será feito um truncamento.

### **Função Integrada HEX**

A função HEX retorna uma representação hexadecimal de um valor. O formato é:

 $\rightarrow$   $\rightarrow$   $\rightarrow$   $\leftarrow$   $(-e\times pres\tilde{a}o$   $\rightarrow$   $)-$ 

O argumento pode ser de qualquer tipo de dados interno. O resultado da função é uma cadeia de caracteres. Se o argumento puder ser nulo, o resultado poderá ser nulo; se o argumento for nulo, o resultado será o valor nulo.

O resultado é uma cadeia de dígitos hexadecimais. Os primeiros dois dígitos representam o primeiro byte do argumento; os próximos dois dígitos representam o segundo byte do argumento, e assim por diante. Se o argumento for um valor de data/hora, o resultado será a representação hexadecimal do formato interno do argumento.

O atributo de comprimento do resultado é duas vezes o atributo de comprimento do armazenamento do argumento. O atributo de comprimento do resultado não pode ser maior que 32766 para resultados de comprimento fixo nem maior que 32740 para resultados de comprimento variável. Se o argumento for uma cadeia de comprimento variável, o resultado será uma cadeia de comprimento variável. Caso contrário, o resultado será uma cadeia de comprimento fixo.

O CCSID (Identificador do Conjunto de Caracteres Codificado) da cadeia é o CCSID do conjunto de caracteres de byte único padrão no sistema atual.

### **Função Integrada LENGTH**

A função LENGTH retorna o comprimento de um valor. O formato é:

**►►** -LENGTH - ( *expressão* - ) -

O argumento deve ser uma expressão que retorna um valor de qualquer tipo de dados interno. O resultado da função é um inteiro grande. Se o argumento puder ser nulo, o resultado poderá ser nulo; se o argumento for nulo, o resultado será o valor nulo.

O resultado é o comprimento do argumento. O comprimento das cadeias inclui os espaços em branco. O comprimento de uma cadeia de comprimento variável é o comprimento real e não o atributo de comprimento. O comprimento de uma cadeia gráfica é o número de caracteres de byte duplo (o número de bytes dividido por 2). O comprimento de todos os outros valores é o número de bytes utilizado para representar o valor:

- <span id="page-16-0"></span>• 2 para inteiro pequeno
- 4 para inteiro grande
- 8 para inteiro maior
- v A parte integral do (p/2)+1 para números decimais compactados com precisão p
- v p para números decimais com zona com precisão p
- v 4 para flutuação de precisão única
- · 8 para flutuação de precisão dupla
- v O comprimento da cadeia para cadeias
- 3 para hora
- v 4 para data
- 10 para registro de data e hora
- v 26 para ID de linha

## **Segurança**

Autorizar os usuários a dados no sistema e a níveis de dados permite controlar o acesso ao banco de dados.

A proteção de banco de dados requer que você estabeleça o direito à propriedade e a autoridade pública aos objetos e à autoridade específica para os aplicativos.

#### **Conceitos relacionados**

Programas de Saída do Controle de Acesso do Servidor DRDA

Concedendo Autoridade de Arquivo e dos Dados

Limitando Acesso a Campos Específicos em um Arquivo de Banco de Dados

Segurança

Especificando Autoridade Pública

Utilizando Recursos de Arquivo de Banco de Dados para Controlar as Operações de E/S

Utilizando Arquivos Lógicos para Proteger os Dados

## <span id="page-18-0"></span>**Apêndice. Avisos**

Estas informações foram desenvolvidas para produtos e serviços oferecidos nos Estados Unidos.

A IBM pode não oferecer os produtos, serviços ou recursos oferecidos neste documento em outros países. Consulte o seu representante IBM local para obter informações sobre os produtos e serviços atualmente disponíveis na sua área. Qualquer referência a produtos, programas ou serviços IBM não significa que apenas os produtos, programas ou serviços IBM possam ser utilizados. Qualquer produto, programa ou serviço funcionalmente equivalente, que não infrinja nenhum direito de propriedade intelectual da IBM, poderá ser utilizado como substituto. No entanto, é de responsabilidade do usuário avaliar e verificar a operação de qualquer produto, programa ou serviço que não seja da IBM.

A IBM pode ter patentes ou solicitações de patentes pendentes relativas a assuntos tratados nesta publicação. O fornecimento desta publicação não garante ao Cliente nenhum direito sobre tais patentes. Pedidos de licenças devem ser enviados, por escrito, para:

Gerência de Relações Comerciais e Industriais da IBM Brasil Av. Pasteur, 138-146 Botafogo Rio de Janeiro, RJ CEP 22290-240

Para pedidos de licenças com relação a informações sobre DBCS (Conjunto de Caracteres de Byte Duplo), entre em contato com o Departamento de Propriedade Intelectual da IBM em seu país ou envie pedidos, por escrito, para:

IBM World Trade Asia Corporation Licensing 2-31 Roppongi 3-chome, Minato-ku Tokyo 106-0032, Japan

**O seguinte parágrafo não se aplica ao Reino Unido e a nenhum país em que tais disposições não estejam de acordo com a legislação local:** A INTERNATIONAL BUSINESS MACHINES CORPORATION FORNECE ESTA PUBLICAÇÃO "NO ESTADO EM QUE SE ENCONTRA" SEM GARANTIA DE NENHUM TIPO, SEJA EXPRESSA OU IMPLÍCITA, INCLUINDO, MAS NÃO SE LIMITANDO ÀS GARANTIAS IMPLÍCITAS DE MERCADO OU DE ADEQUAÇÃO A UM DETERMINADO PROPÓSITO. Alguns países não permitem a exclusão de garantias expressas ou implícitas em certas transações, portanto, esta disposição pode não se aplicar ao Cliente.

Estas informações podem incluir imprecisões técnicas ou erros tipográficos. Periodicamente, são feitas alterações nas informações aqui contidas; tais alterações serão incorporadas em futuras edições desta publicação. A IBM pode, a qualquer momento, aperfeiçoar e/ou alterar o(s) produto(s) ou programa(s) descrito(s) nesta publicação sem aviso prévio.

Quaisquer referências nestas informações a Web sites não-IBM são fornecidas apenas para conveniência e não servem de maneira alguma como endosso a estes Web sites. Os materiais destes Web sites não são partes dos materiais para este produto IBM e a utilização de tais Web sites é de seu próprio risco.

A IBM pode utilizar ou distribuir as informações fornecidas da forma que julgar apropriada sem incorrer em qualquer obrigação para com o Cliente.

Os licenciados deste programa que desejam obter informações adicionais sobre o mesmo com o objetivo de permitir: (i) a troca de informações entre programas criados independentemente e outros programas (incluindo este) e (ii) a utilização mútua das informações trocadas, devem entrar em contato com a:

Gerência de Relações Comerciais e Industriais da IBM Brasil Av. Pasteur, 138-146 Botafogo Rio de Janeiro, RJ CEP 22290-240

Tais informações podem estar disponíveis sob termos e condições apropriadas, incluindo, em alguns casos, o pagamento de uma taxa.

O programa licenciado descrito neste documento e todo o material licenciado disponível para ele são | fornecidos pela IBM sob os termos do Contrato com o Cliente IBM, do Contrato Internacional de Licença | do Programa IBM, do Contrato de Licença IBM para Código de Máquina ou de qualquer outro contrato |

equivalente entre as partes. |

Todos os dados de desempenho aqui contidos foram determinados em um ambiente controlado. Portanto, os resultados obtidos em outros ambientes operacionais podem variar significativamente. Algumas medidas podem ter sido tomadas em sistemas de nível de desenvolvimento e não há garantia de que estas medidas serão iguais em sistemas geralmente disponíveis. Além disso, algumas medidas podem ter sido estimadas através de extrapolação. Os resultados reais podem variar. Os usuários deste documento devem verificar os dados aplicáveis para o ambiente específico.

As informações referentes a produtos não-IBM foram obtidas juntos aos fornecedores desses produtos, anúncios publicados ou outras fontes de publicidade disponíveis. A IBM não testou tais produtos e não pode confirmar a excelência do desempenho, a compatibilidade ou quaisquer outras reivindicações relacionadas a produtos não-IBM. Dúvidas sobre os recursos dos produtos não-IBM devem ser encaminhadas aos fornecedores desses produtos.

Todas as declarações referentes a futuras instruções ou intenções da IBM estão sujeitas a alterações ou remoção sem aviso prévio e representam apenas metas e objetivos.

Estas informações contêm exemplos de dados e relatórios utilizados em operações comerciais diárias. Para ilustrá-los da forma mais completa possível, os exemplos incluem nomes de pessoas, empresas, marcas e produtos. Todos esses nomes são fictícios e qualquer semelhança com os nomes e endereços utilizados por uma empresa real é mera coincidência.

#### LICENÇA DE COPYRIGHT:

Estas informações contêm exemplos de programas aplicativos na linguagem fonte, ilustrando as técnicas de programação em diversas plataformas operacionais. Você pode copiar, modificar e distribuir estas amostras de programas sem a necessidade de pagar a IBM, com objetivos de desenvolvimento, utilização, marketing ou distribuição de programas aplicativos em conformidade com a interface de programação do aplicativo para a plataforma operacional para a qual os programas de amostra são criados. Esses exemplos não foram completamente testados sob todas as condições. Portanto, a IBM não pode garantir ou implicar a confiabilidade, manutenção ou função destes programas.

Cada cópia ou parte deste exemplo de programas ou qualquer trabalho derivado deve incluir um aviso de copyright com os dizeres:

© (nome da empresa) (ano). Partes deste código são derivadas dos Programas de Amostra da IBM Corp. © Copyright IBM Corp. \_digite o ano ou anos\_. Todos os direitos reservados.

Se estiver visualizando estas informações em cópia eletrônica, as fotos e ilustrações podem não aparecer.

#### <span id="page-20-0"></span>**Informações da Interface de Programação** |

Essa publicação de Administração de banco de dados documenta as Interfaces de Programação planejadas que permitem ao cliente gravar programas para obter os serviços do IBM i5/OS.

### **Marcas Registradas**

Os termos a seguir são marcas registradas da International Business Machines Corporation nos Estados Unidos e/ou em outros países:

AIX DB2 Distributed Relational Database Architecture Domino DRDA i5/OS IBM IBM (logotipo) Lotus Net.Data PowerPC System i System i5

Adobe, o logotipo Adobe, PostScript e o logotipo PostScript são marcas registradas da Adobe Systems |

- Incorporated nos Estados Unidos e/ou em outros países. |
- Linux é uma marca registrada de Linus Torvalds nos Estados Unidos e/ou em outros países. |

Microsoft, Windows, Windows NT e o logotipo Windows são marcas registradas da Microsoft Corporation nos Estados Unidos e/ou em outros países.

Java e todas as marcas registradas baseadas em Java são marcas registradas da Sun Microsystems, Inc. nos Estados Unidos e/ou em outros países.

UNIX é uma marca registrada do The Open Group nos Estados Unidos e em outros países.

Outros nomes de empresas, produtos ou serviços podem ser marcas registradas ou marcas de serviço de terceiros.

## **Termos e Condições**

As permissões para o uso dessas publicações estão sujeitas aos seguintes termos e condições.

**Uso Pessoal:** essas publicações podem ser reproduzidas para uso pessoal, não comercial, desde que todos os avisos de propriedade sejam preservados. Não é possível distribuir, exibir ou fazer trabalhos derivados dessas publicações ou de nenhuma parte desse documento, sem consentimento expresso da IBM.

**Uso Comercial:** é permitido reproduzir, distribuir e expor essas publicações exclusivamente dentro de sua empresa, desde que todos os avisos de propriedade sejam preservados. Não é possível fazer trabalhos derivados dessas publicações, ou reproduzir, distribuir ou exibir essas publicações ou qualquer parte deste documento fora da sua empresa, sem o consentimento expresso da IBM.

Exceto conforme concedido expressamente nessa permissão, nenhuma outra permissão, licença ou direito é concedido, seja expressa ou implícita, às publicações ou a qualquer informação, dados, software ou outra propriedade intelectual contida neste documento.

A IBM reserva-se o direito de revogar as permissões aqui concedidas, sempre que, a seu critério, o uso das publicações prejudicar seus interesses ou, conforme determinação da IBM, as instruções anteriormente citadas não estiverem sendo seguidas da forma apropriada.

Não é permitido fazer download, exportar ou reexportar estas informações, exceto em total conformidade com todas as leis e regulamentos aplicáveis, incluindo todas as leis e regulamentos de exportação dos Estados Unidos.

A IBM NÃO FORNECE NENHUMA GARANTIA SOBRE O CONTEÚDO DESSAS PUBLICAÇÕES. AS PUBLICAÇÕES SÃO FORNECIDAS ″NO ESTADO EM QUE SE ENCONTRAM″ E SEM GARANTIA DE NENHUM TIPO, SEJA EXPRESSA OU IMPLÍCITA, INCLUINDO MAS NÃO SE LIMITANDO ÀS GARANTIAS IMPLÍCITAS DE MERCADO, NÃO-INFRAÇÃO E DE ADEQUAÇÃO A UM DETERMINADO PROPÓSITO.

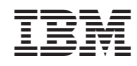

Impresso em Brazil